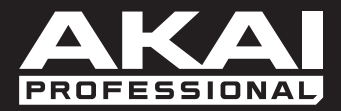

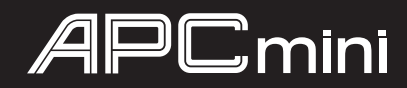

ユーザ・ガイド

株式会社ニュマークジャパンコーポレーション

# 安全にお使いいただくために

## この取扱説明書で使用している危険防止のマーク

- このマークは、操作とメンテナンスにおける重要な指示があることを示しています。
- このマークは、適切な電圧で機器を使用しないと、感電の恐れがあるという警告です。
- このマークは、ご利用の出力コネクターが感電を起こす恐れのある電圧を含んでいるという警告です。

#### 製品をご使用の際は、使用上  $\setminus \Gamma$ の注意に従ってください。

- 1. 注意事項を読んでください。
- 2. 注意事項を守ってください。
- 3. すべての警告に従ってください。
- すべての注意事項に従ってください。 4.
- 5. 水の近くで使用しないでください。
- 6. お手入れの際は、乾いた布を使用してください。 液体洗剤は、フロントパネルのコントロール装置 を損なったり、危険な状態を招いたりする恐れが あるので、使用しないでください。
- 7. 取扱説明書に従って設置してください。
- 8. 暖房器具や調理器具、アンプを含むそのほかの音 楽機器など、熱を生じる機器の近くには、置かな いでください。
- 電源プラクは、危険防止のために、正しく使用し 9. てください。アース端子付の電源プラグは、2 つ のブレードのほかに棒状のアース端子が付いてい ます。これは、安全のためのものです。ご利用の コンセント差込口の形状に合わないときは、専門 の業者にコンセントの取り替えを依頼してくださ い。
- 10. 電源コードを誤って踏んだり、挟んだりしないよ うに注意してください。特にプラグ部、コンセント 差込口、本装置の出力部分に注意してください。
- 11. 付属品は、メーカが指定しているものを使用して ください。
- 12. 音響機器専用の台車、スタンド、ブラケット、テー ブルに載せて使用してください。設置の際、ケー ブルの接続や装置の設置方法が、損傷や故障の 原因にならないよう注意してください。
- 13. 雷が鳴っているときや、長時間使用しないときは、 プラグを抜いてください。
- 14. 修理やアフター・サービスについては、専用窓口 にお問い合わせください。電源コードやプラグが 損傷したとき、装置の上に液体をこぼしたり、物 を落としたりしたとき、装置が雨や湿気にさらさ れたとき、正常に動作しないとき等、故障の際は、 修理が必要となります。
- 15.本装置は、止常に動作していても熱を発生します ので、周辺機器とは最低 15 センチ離し、風通し の良い場所でご利用ください。
- 16. 本装置をアンプに接続して、ヘッドフォンやスピー カで長時間、大音量で使用すると、難聴になる恐 れがあります。(聴力低下や、耳鳴りを感じたら、 専門の医師にご相談ください)。
- 17.水がかかるような場所に置かないでください。 花 瓶、缶飲料、コーヒーカップなど、液体が入った ものを本装置の上に置かないでください。
- 18. 警告:火災や感電防止のため、雨や湿気にさらさ ないでください。

[ WEB ] http://akai-pro.jp/

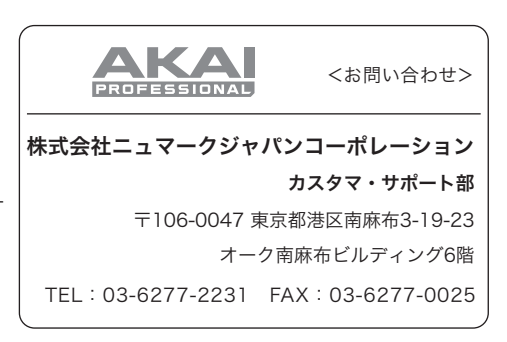

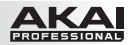

# ユーザ・ガイド

## はじめに

## 同梱品

・ APC mini

- USB ケーブル
- User Guide (英文)
- Safety and Warranty Manual (英文)

#### サポート

APC mini の最新情報につきましては、製品ページをご覧ください。

#### http://akai-pro.jp/apcmini/

Ableton Live Lite (ダウンロード) ・ ソフトウェア・ダウンロード・カード

また、製品のサポートにつきましては、以下のページをご覧ください。

## http://akai-pro.jp/support/

#### セットアップ

- 1. 同梱の USB ケーブルで、APC mini の USB ポートと電源の入ったコンピュータの USB ポートを接続し ます。
- 2. コンピュータ上で Ableton Live を起動します。
- 3. Ableton Live の Preferences (初期設定)を開きます
	- Windows の場合: Options > Preferences
	- Mac OSX の場合: Live > Preferences
- 4. MIDI/Sync タブをクリックします。
- 5. Control Surfaceドロップダウン・メニューから APC mini を選択します。
- 6. Inputドロップダウン・メニューから APC mini を選択します。
- 7. Outputドロップダウン・メニューから APC mini を選択します。
- 8. Preferences ウィンドウを閉じます。 これで、APC mini が Ableton Live で使えるようになりました。

## 基本操作

この項は、 APC mini を使用して Ableton Live を操作する場合の参考にしてください。

重要:以下の操作を行う前に、APC mini を Ableton Live のコントローラとして使用するためのセットアップ を行っておいてください(セットアップの項を参照してください)。

クリップを再生するには、アンバー色に点灯しているクリップ·ボタン (8 x 8: 横 8 行縦 8 列)の 1 個を押し てください。アンバー色は、クリップがロードされ、再生はされていない状態を示します。クリップが再生されると、 ボタンは緑色に点灯します。

#### クリップの再生を止めるには:

- 1. SHIFT ボタンを押しながら、いちばん上の SCENE LAUNCH ボタン (CLIP STOP)を押します。 これで、8 x 8 マトリックスの下にあるクリップ・ストップ・ボタンが、クリップ・ストップ・モードになります。
- 2. 止めたいクリップと同じトラック(縦の行)のクリップ・ストップ・ボタンを押します。

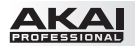

シーンを使用するには:8 x 8 マトリックスの右側にある 8 つの SCENE LAUNCH ボタンのうち、1 個を押 します。

マトリックス内のクリップの 1 個を移動するには:SHIFT ボタンを押しながら、その左側に並んでいる 4 つの クリップ・ストップ・ボタン(▲・▼・◀・▶)のうちの 1 個を押して、見えているマトリックスを動かします。ソフ トウェア上では、クリップの周囲に赤い四角形で表示されます。

#### トラックをソロで鳴らすには:

- 1. SHIFT ボタンを押しながら、上から 2番目の SCENE LAUNCH ボタン (SOLO)を押します。これで、 8 x 8 マトリックスの下にあるクリップ・ストップ・ボタンがソロ・モードになります。
- 2. ソロで鳴らしたいクリップと同じトラック(縦の行)のクリップ・ストップ・ボタンを押します。

#### トラックを録音待機状態にするには:

- 1. SHIFT ボタンを押しながら 3 番目の SCENE LAUNCH ボタン (REC ARM)を押します。これで、 8 x 8 マトリックスの下にあるクリップ・ストップ・ボタンが録音待機モードになります。
- 2. 録音待機状態にしたいクリップと同じトラック(縦の行)のクリップ・ストップ・ボタンを押します。

#### トラックをミュートするには:

- 1. SHIFT ボタンを押しながら 4 番目の SCENE LAUNCH ボタン (MUTE) を押します。これで、8 x 8 マトリックスの下にあるクリップ・ストップ・ボタンがミュート・モードなります。
- 2. ミュートしたいクリップと同じトラック(縦の行)のクリップ・ストップ・ボタンを押します。

#### トラックを選択するには:

- 1. SHIFT ボタンを押しながら 5 番目の SCENE LAUNCH ボタン (SELECT) を押します。これで、 8 x 8 マトリックスの下にあるクリップ・ストップ・ボタンがセレクト・モードなります。
- 2. 選択したいクリップと同じトラック(縦の行)のクリップ·ストップ·ボタンを押します。

全てのクリックの再生を止めるには: SHIFT ボタンを押しながら、8 番目(いちばん下)の SCENE LAUNCH ボタン(STOP ALL CLIPS)を押します。

音量を調節するには: SHIFT ボタンを押しながら、左から 5 番目のクリップ・ストップ・ボタン (VOLUME) を押すと、APC mini のフェーダがボリューム・モードになります。これで、Ableton Live の最初の 8 本のト ラックの音量を左側の8本のフェーダで調節できます。

パン(ステレオ定位)を調節するには:SHIFT ボタンを押しながら、左から 6 番目のクリップ・ストップ・ボ タン (PAN) を押すと、APC mini のフェーダがパン・モードになります。これで、Ableton Live の最初の 8 本のトラックのパン (ステレオ定位)を左側の8本のフェーダで調節できます。

センド・レベルを調節するには:SHIFT ボタンを押しながら、左から 7 番目のクリップ・ストップ・ボタン (SEND) を押すと、APC mini のフェーダがセンド・モードになります。これで、Ableton Live の最初の 8 本のトラックの Send A の音量を左側の 8 本のフェーダで調節できます。

ヒント:同じ操作を繰り返すことで、その他のセンド(Send B、Send C など)の音量をフェーダでコントロ ールできます。

デバイスの設定を調節するには: SHIFT ボタンを押しながら、右端のクリップ・ストップ・ボタン (DEVICE) を押すと、APC mini のフェーダがデバイス・モードになります。これで、Ableton Live 内に呼び出されたデ バイスの8つのマクロ・コントロールを、左側の8本のフェーダで調節できます。

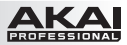

## 各部の機能

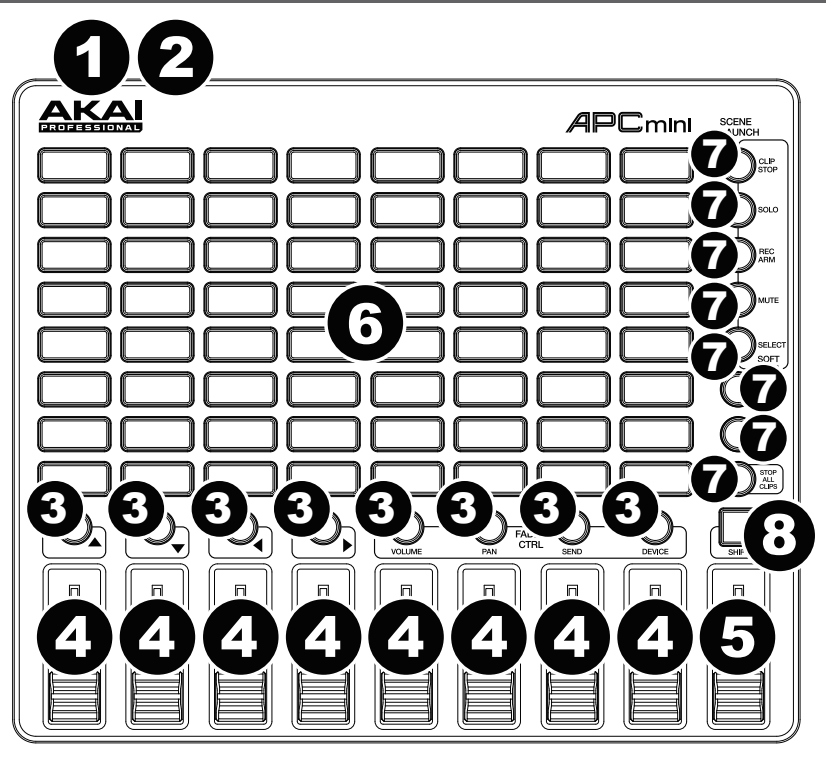

- 1. USB ポート:標準の USB ケーブルで、このポートとコンピュータの USB ポートを接続します。コンピュ ータの USB ポートからは、APC mini の電源が供給されます。この接続によって、コンピュータとの間で MIDI データの送受信もできます。
- 2. Kensington ロック・スロット: Kensington ロックを使用して、APC mini をテーブルその他の台に固 定できます。
- 3. クリップ·ストップ·ボタン:通常、これらのうちの 1個のボタンを押すと、対応するトラック(ボタンの 上に縦に並んでいる 8 個のクリップ・ボタンに対応)の再生が停止します。 SHIFT ボタンを押しながら SCENE LAUNCH ボタン(CLIP、STOP、SOLO、REC ARM または SELECT)の 1個を押すと、クリップ・ストップ・ボタンが様々なモードになります:
	- クリップ・ストップ・モード:クリップ・ストップ・ボタンを押すと、それぞれに対応するトラックの 再生が停止します(初期状態)。
	- ソロ・モード:クリップ・ストップ・ボタンを押すと、それぞれに対応するトラックがソロ(単独)で 再生されます。
	- 録音待機モード:クリップ・ストップ・ボタンを押すと、それぞれに対応するトラックが録音待機状 態になります。
	- ミュート・モード:クリップ・ストップ・ボタンを押すと、それぞれに対応するトラックがミュートさ れます。
	- セレクト・モード:クリップ・ストップ・ボタンを押すと、それぞれに対応するトラックがセレクト (選択)されます。

SHIFT ボタンを押しながら、左側のクリップ・ストップ・ボタン(▲·▼·◀·▶)の1個を押すと、クリッ プの見えている 8 x 8 マトリックスが移動できます。Ableton Live の Session 画面には、クリップの周 囲の赤い四角形で表示されます。

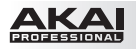

- 4. フェーダ:通常、これらのフェーダは Ableton Live の様々なパラメーターの調節に使用します。右側の 4個のクリップ・ストップ・ボタン (VOLUME、PAN、SEND、DEVICE)の操作で、フェーダは ボリューム・モード、パン・モード、センド・モードあるいはデバイス・モードで使用できます。 SHIFT ボタンを押しながら、右側の 4 個のクリップ・ストップ・ボタンのうちの 1 個を押すと、APC mini のフェーダをそれぞれに対応するモードで使用できます。
	- ボリューム・モード: 左側の 8 本のフェーダで、Ableton Live の最初の 8 本のトラックの音量を 調節できます。
	- パン・モード:左側の 8 本のフェーダで、Ableton Live の最初の 8 本のトラックのパン(ステレ オ定位)を調節できます。
	- センド・モード:左側の 8 本のフェーダで、Ableton Live の最初の 8 本のトラックの Send A の 音量を調節できます。この操作を繰り返すことで、その他のセンド(Send B、Send C など)の音 量をノブでコントロールできます。
	- デバイス・モード:左側の8本のフェーダで、Ableton Live 内に呼び出されたデバイスの8個の マクロ・コントロールを調節できます。
- 5. マスタ・フェーダ:このフェーダで、Ableton Live のマスタ・トラックの音量を調節できます。
- 6. クリップ・ボタン:8 行 X8 列のボタンで、Ableton Live の Session 画面のクリップが再生できます。 個々のクリップ・ボタンは、1 個のクリップ・スロットに対応します。8 本の行は 8 本のトラック、8 本の 列は 8 つのシーンにそれぞれ対応します。クリップ・ローンチ(クリップ再生)・モードでは、ボタンの LED の色が以下の状態を示します:
	- 消灯:クリップが空の状態。
	- アンバー:クリップにデータがロードされているが、再生されていない。
	- 緑:クリップにデータがロードされ、再生されている。
	- 赤:クリップが録音されている。

クリップの各行の右にある SCENE LAUNCH ボタンを押すと、シーン全体が再生されます。

7. SCENE LAUNCHボタン:通常、これらのうち 1個のボタンを押すと、それぞれに対応するシーン(ボ タンの左側に並んだ8個のクリップ·ボタンに対応)が再生されます。 SHIFT ボタンを押しながら、上の 5 個のうち 1 個のボタンを押すと、クリップ・ストップ・ボタンの機能 が変わり、個々に対応するトラックの再生停止、ソロ再生、録音待機、ミュートあるいは選択ができます (3. クリップ・ストップ・ボタンの項参照)。 SHIFT ボタンを押しながら、8番目(いちばん下)の SCENE LAUNCH ボタン (STOP ALL CLIPS)を押すと、全てのクリップが最後まで再生されたところで停止します。

8. SHIFT ボタン:このボタンを押しながら SCENE LAUNCH ボタンを押すと、クリップ・ストップ・ボタ ンの機能が変わります (3. クリップ・ストップ・ボタンの項参照)。 このボタンを押しながら左側 4個のクリップ・ストップ・ボタン(▲・▼・4) を押すと、クリップの見え ている 8 x 8 マトリックスが移動できます。Ableton Live の Session 画面には、クリップの周囲の赤い 四角形で表示されます。

SHIFT ボタンを押しながら右側 4 個のクリップ・ストップ・ボタン(VOLUME、PAN、SEND、 DEVICE)を押すと、APC mini のフェーダをそれぞれに対応するモードで使用できるようになります (4. フェーダの項参照)。

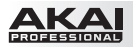

# 付録

### 仕様

**クリップ・ホタン:** 8 x 8 マトリックス上に 64 個の照明付きのクリップ再生ボタン

- 4 つのモードで動作可能な 37mm ストローク・フェーダ 8 本 マスタ・トラック・ボリューム用 37mm ストローク・フェーダ 1 本 フェーダ:
- USB ポート 1 個 入出力:
- USB バスパワー 電源:
- 約 23.9cm x 20.1cm x 2.5cm(W x D x H) サイズ:
- 約 0.69kg 重量:

## 商標およびライセンス

Akai Professional は、合衆国およびその他の国で登録された inMusic Brands, Inc. の商標です。

Ableton は、Ableton AG の商標です。

Mac および OS X は、合衆国およびその他の国で登録された Apple Inc. の商標です。

Windows は、合衆国およびその他の国で登録された Microsoft Corporation の商標です。

Kensington および K & Lock ロゴは、ACCO ブランドの登録商標です。

その他全ての製品名あるいは会社名は、それぞれの所有者によって登録された商標です。

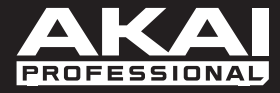

**akai-pro.jp** Manual Version 1.0